#### **How To Set Up an NFS Mount on Ubuntu 12.04**

Authored by: **ASPHostServer Administrator** [asphostserver@gmail.com] Saved From: http://faq.asphosthelpdesk.com/article.php?id=169

# **About NFS (Network File System) Mounts**

NFS mounts work to share a directory between several virtual servers. This has the advantage of saving disk space, as the home directory is only kept on one virtual private server, and others can connect to it over the network. When setting up mounts, NFS is most effective for permanent fixtures that should always be accessible.

#### **Setup**

An NFS mount is set up between at least two virtual servers. The machine hosting the shared network is called the server, while the ones that connect to it are called "clients".

This tutorial requires 2 servers: one acting as the server and one as the client. We will set up the server machine first, followed by the client. The following IP addresses will refer to each one:

**Master: 12.34.56.789 Client: 12.33.44.555**

The system should be set up as root. You can access the root user by typing

sudo su-

## **Setting Up the NFS Server**

### **Download the Required Software**

Start off by using apt-get to install the nfs programs.

apt-get install nfs-kernel-server portmap

## **Export the Shared Directory**

The next step is to decide which directory we want to share with the client server. The chosen directory should then be added to the /etc/exports file, which specifies both the directory to be shared and the details of how it is shared.

Suppose we wanted to share two directories: /home and /var/nfs.

Because the /var/nfs/ does not exist, we need to do two things before we can export it.

First, we need to create the directory itself:

mkdir /var/nfs/

These represent the default user through which clients can access a directory shared through NFS.

Go ahead and chown the directory:

chown nobody:nogroup /var/nfs

After completing those steps, it"s time to export the directories to the other server:

nano /etc/exports

Add the following lines to the bottom of the file, sharing both directories with the client:

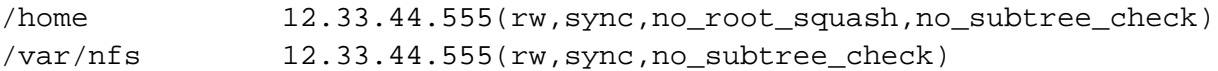

These settings accomplish several tasks:

**rw:** This option allows the client server to both read and write within the shared directory **sync:** Sync confirms requests to the shared directory only once the changes have been committed. **no\_subtree\_check:** This option prevents the subtree checking. When a shared directory is the subdirectory of a larger filesystem, nfs performs scans of every directory above it, in order to verify its permissions and details. Disabling the subtree check may increase the reliability of NFS, but reduce security. **no\_root\_squash:** This phrase allows root to connect to the designated directory Once you have entered in the settings for each directory, run the following command to export them:

exportfs -a

## **Setting Up the NFS Client**

### **Download the Required Software**

Start off by using apt-get to install the nfs programs.

apt-get install nfs-common portmap

## **Step Two—Mount the Directories**

Once the programs have been downloaded to the the client server, create the directories that will contain the NFS shared files

mkdir -p /mnt/nfs/home mkdir -p /mnt/nfs/var/nfs

Then go ahead and mount them

mount 12.34.56.789:/home /mnt/nfs/home mount 12.34.56.789:/var/nfs /mnt/nfs/var/nfs the list.

df -h

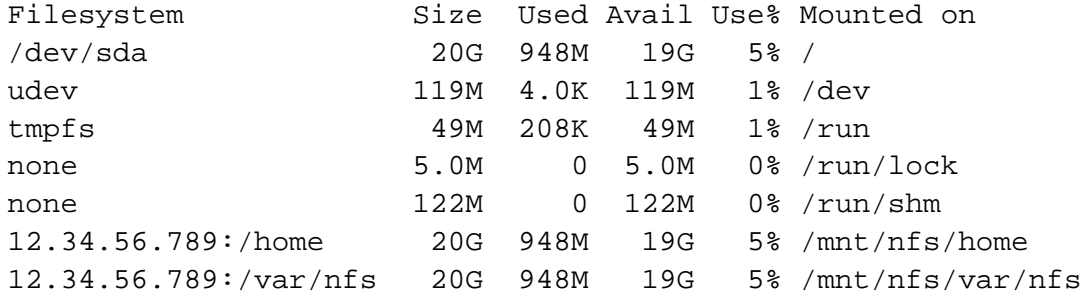

Additionally, use the mount command to see the entire list of mounted file systems.

mount

Your list should look something like this:

/dev/sda on / type ext4 (rw,errors=remount-ro,barrier=0) [DOROOT] proc on /proc type proc (rw,noexec,nosuid,nodev) sysfs on /sys type sysfs (rw,noexec,nosuid,nodev) none on /sys/fs/fuse/connections type fusectl (rw) none on /sys/kernel/debug type debugfs (rw) none on /sys/kernel/security type securityfs (rw) udev on /dev type devtmpfs (rw,mode=0755) devpts on /dev/pts type devpts (rw,noexec,nosuid,gid=5,mode=0620) tmpfs on /run type tmpfs (rw,noexec,nosuid,size=10%,mode=0755) none on /run/lock type tmpfs (rw,noexec,nosuid,nodev,size=5242880) none on /run/shm type tmpfs (rw,nosuid,nodev) rpc\_pipefs on /run/rpc\_pipefs type rpc\_pipefs (rw) 12.34.56.789:/home on /mnt/nfs/home type nfs (rw,vers=4,addr= 12.34.56.789,clientaddr=12.33.44.555) 12.34.56.789:/var/nfs on /mnt/nfs/var/nfs type nfs (rw,vers=4,addr=12.34.56.78,clientaddr=12.33.44.555)

### **Testing the NFS Mount**

Once you have successfully mounted your NFS directories, you can test that they work by creating files on the Client and checking their availability on the Server.

Create a file in each directory to try it out:

touch /mnt/nfs/home/example /mnt/nfs/var/nfs/example

You should then be able to find the files on the Server in the /home and /var/nfs directories.

ls /home

You can ensure that the mount is always active by adding the directories to the fstab file on the client. This will ensure that the mounts start up after the server reboots.

```
nano /etc/fstab
12.34.56.789:/home /mnt/nfs/home nfs
auto,noatime,nolock,bg,nfsvers=3,intr,tcp,actimeo=1800 0 0
12.34.56.789:/var/nfs /mnt/nfs/var/nfs nfs
auto,noatime,nolock,bg,nfsvers=3,intr,tcp,actimeo=1800 0 0
```
You can learn more about the fstab options by typing in:

man nfs

Any subsequent restarts will include the NFS mount—although the mount may take a minute to load after the reboot You can check the mounted directories with the two earlier commands:

df -h

mount

# **Removing the NFS Mount**

Should you decide to remove a directory, you can unmount it using the umount command:

```
cd
sudo umount / directory name
```
You can see that the mounts were removed by then looking at the filesystem again.

df -h

You should find your selected mounted directory gone.